# **Vstup textu**

# Windows prvok - Vstup textu

Windows prvok - Vstup textu (Text field) slúži na zobrazenie a zadávanie informácie v textovom alebo íselnom tvare. Umožuje aj prácu s informáciou logického typu, avšak na toto použitie je vhodnejší [Windows prvok - Áno-Nie tlaidlo](https://doc.ipesoft.com/pages/viewpage.action?pageId=1542747) (Check box).

# Ukážka

123

# **Vytvorenie prvku Vstup textu**

1. V nástrojovej lište [Kreslenie](https://doc.ipesoft.com/pages/viewpage.action?pageId=1542150) stlate tlaidlo **Vstup textu** .

2. Umiestnite kurzor na pozíciu v schéme, kde bude roh zobrazovaa a kliknite myšou.

3. Umiestnite kurzor na pozíciu v schéme, kde bude protiahlý roh zobrazovaa a kliknite myšou.

Konfigurácia parametrov Windows prvku Vstup textu prebieha v [paletke Pripojenie objektu](https://doc.ipesoft.com/display/D2DOCV11SK/Paletka+Pripojenie+objektu) prostredníctvom nasledujúcich záložiek:

# **Pripojenie**

Pripojený objekt

Parameter definuje obsah prvku Vstup textu a naopak, hodnota pripojeného objektu sa zmení vždy po zadaní novej informácie užívateom. Hodnota pripojeného objektu sa zmení v okamihu presunu zo Vstupu textu na iný Windows prvok - v okamihu straty fókusu. Táto vlastnos neplatí, ak je nastavený parameter [RichEdit](#page-2-0). Typ zobrazovanej hodnoty je daný poda pripojeného objektu.

V prípade objektu typu Štruktúrovaná premenná, je potrebné uri, hodnota ktorej bunky sa má v zobrazovai zobrazova. Jednoznaná pozícia bunky v štruktúrovanej premennej je definovaná názvom stpca (parameter **Stpec**) a íslom riadku (parameter **Riadok**). Pre objekt typu Pole hodnôt je potrebné uri, ktorý prvok poa má zobrazova zobrazova.

## **Skript**

Referenná premenná

Slúži na pomenovanie prvku Vstup textu pre použitie v skripte formou referennej premennej.

#### Metadáta

Priradenie aplikaných dát ([metadáta](https://doc.ipesoft.com/pages/viewpage.action?pageId=1542938)) grafickému objektu. Ak má objekt nejaké metadáta, zobrazí sa v tlaidle meno prvého záznamu metadát. Ak má viac záznamov bude za menom ",..." .

#### Udalos

Výber [udalosti](https://doc.ipesoft.com/display/D2DOCV11SK/Udalosti) pre prvok Vstup textu. Zoznam obsahuje nasledovné udalosti:

- [OnClick](https://doc.ipesoft.com/display/D2DOCV11SK/OnClick)
- $\bullet$ **[OnGotFocus](https://doc.ipesoft.com/display/D2DOCV11SK/OnGotFocus)**
- $\bullet$ **[OnLostFocus](https://doc.ipesoft.com/display/D2DOCV11SK/OnLostFocus)**
- [OnMouseDown](https://doc.ipesoft.com/display/D2DOCV11SK/OnMouseDown)
- $\bullet$ **[OnTextChange](https://doc.ipesoft.com/display/D2DOCV11SK/OnTextChange)**
- [OnTypeTextChange](https://doc.ipesoft.com/display/D2DOCV11SK/OnTypeTextChange)

Obsluha udalosti

Definovanie udalosti zvolenej v parametri **Udalos**.

# **Info text/URL**

#### Info text

Definovanie informaného textu, ktorý sa zobrazí formou bublinkovej nápovedy pri nastavení ukazovatea myši nad prvkom Vstup textu po otvorení schémy v procese [D2000 HI](https://doc.ipesoft.com/display/D2DOCV11SK/D2000+HI+-+Human+Interface). Možnos použi [Slovník](https://doc.ipesoft.com/pages/viewpage.action?pageId=1541677) (pre otvorenie stlate **CTRL+L**).

URL

Definovanie URL adresy pre otvorenie internetovej stránky zo schémy. Adresa sa dá nastavi aj zo skriptu schémy prostredníctvom funkcie [%](https://doc.ipesoft.com/display/D2DOCV11SK/HI_GetOBJURL) [HI\\_SetOBJURL.](https://doc.ipesoft.com/display/D2DOCV11SK/HI_GetOBJURL)

## **Parametre**

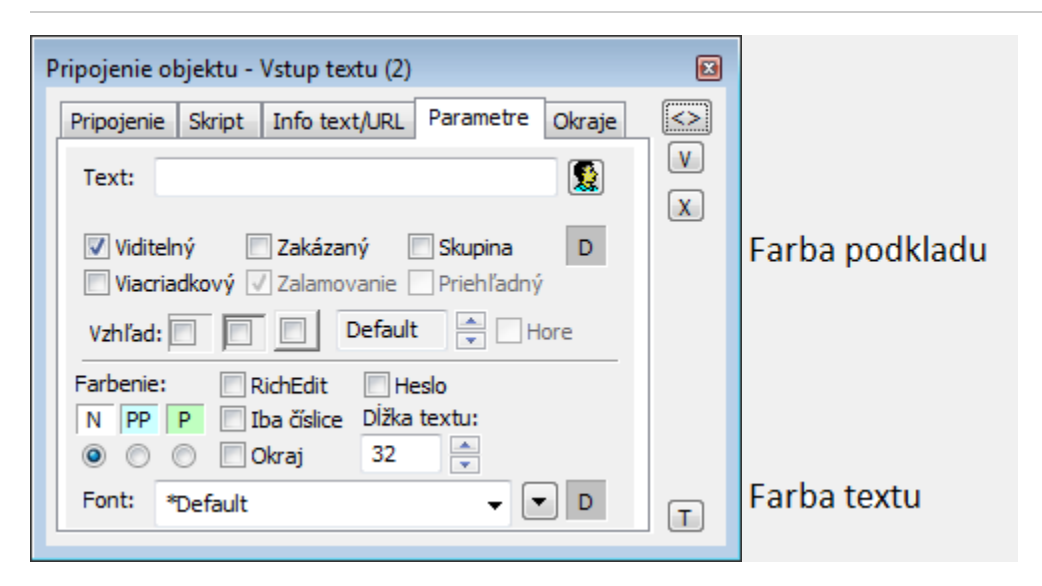

Vstup textu môže ma oznaenie povinnosti vyplnenia v HI. Ak text nie je zadaný, je políko podfarbené farbou odpovedajúcou povinnosti vyplnenia. V grafickom editore je vstup textu vždy podfarbený poda tohto parametra.

#### Podmienky podfarbenia:

- $\blacksquare$ Nepovinná položka - bez zmeny farby (prednastavené),
- PP Podmienene povinná položka farbenie poda položky v parametroch aplikácie [ColorConditionalItems](https://doc.ipesoft.com/display/D2DOCV11SK/Parametre+pre+proces+D2000+Server#ParametrepreprocesD2000Server-colcon)
- P Povinná položka farbenie podla položky v parametroch aplikácie [ColorMandatoryItems](https://doc.ipesoft.com/display/D2DOCV11SK/Parametre+pre+proces+D2000+Server#ParametrepreprocesD2000Server-colman)

#### **Text**

Pre prvok Vstup textu tento parameter nemá použitie.

### **Viditený**

Parameter uruje, i Windows prvok bude viditený pri prvom otvorení schémy v procese [D2000 HI.](https://doc.ipesoft.com/display/D2DOCV11SK/D2000+HI+-+Human+Interface) Parameter je možné meni zo skriptu pomocou funkcie [%](https://doc.ipesoft.com/display/D2DOCV11SK/HI_GetVisible) [HI\\_SetVisible](https://doc.ipesoft.com/display/D2DOCV11SK/HI_GetVisible).

#### **Zakázaný**

Parameter uruje, i Windows prvok bude pri prvom otvorení schémy v procese [D2000 HI](https://doc.ipesoft.com/display/D2DOCV11SK/D2000+HI+-+Human+Interface) aktívny alebo neaktívny. Parameter je možné meni zo skriptu pomocou funkcie [%HI\\_SetEnable.](https://doc.ipesoft.com/display/D2DOCV11SK/HI_GetEnable)

#### **Skupina**

Parameter definuje prvý Windows prvok v [skupine Windows prvkov](https://doc.ipesoft.com/pages/viewpage.action?pageId=1543000).

#### **Farba podkladu Windows prvku**

Pri niektorých windows prvkoch je možné nastavi farbu podkladu. Ak je v políku písmeno D použije sa default farba z windowsov.Ak je nastavený príznak priehadný, farba sa neuplaní.

## **Viacriadkový**

Parameter umožuje zobrazi a vloži viacriadkový textu.

### **Zalamovanie**

Ak je parameter zaškrtnutý, vkladný text bude pri dosiahnutí pravého okraja pokraova na alšom riadku. Zobrazova musí by viacriadkový (parameter **Viacria dkový** musí by zaškrtnutý).

#### **Vzhad**

Možný vzhad rámika okolo windows prvku

#### **Horizontálne umiestnenie**

Default - základné pre daný windows prvok

Vavo

Vstrede

Vpravo

<span id="page-2-0"></span>RichEdit

Parameter umožuje, aby sa namiesto Vstupu textu otvoril windows prvok RichEdit umožujúci rozšírenú editáciu textov, napr. použitie viacero fontov a farieb písma. Editácia textu je možná použitím [funkcií](https://doc.ipesoft.com/pages/viewpage.action?pageId=1543184#Funkciepreovl�danieGrafick�chobjektov(GO)-richedit) v skripte.

Podporené sú aj klávesové skratky priamo pri písaní textu: **Ctrl+B** - hrubé písmo, **Ctrl+U** - podiarknuté, **Ctrl+I** - kurzíva.

RichEdit zobrazuje 2 typy textov: **formátovaný**, ktorý obsahuje formátovacie príkazy riadiace zobrazovanie textu a **istý** text bez formátovania. Preto platí:

Ak má Vstup textu pripojený objekt, tak jeho hodnota je zobrazená, ale užívateom urobená zmena nie je automaticky nastavená do tejto premennej. Ak by sa nastavoval do premennej text **bez formátovania**, okamžite po odídení z Windows prvku by sa stratili formátovania - dosadila by sa do nová hodnota premennej.

Ak by sa nastavoval do premennej text **s formátovaním**, pri jeho zobrazení inými prostriedkami by bol text neitatený. Závisí od aplikácie, aby pri strate fókusu alebo zamerania na inú innos, vyítala obsah poda svojej potreby.

#### **Iba íslice**

Vo vstupe textu sú povolené len íslice

#### **Okraj**

Kresli sa okraj kontolu

#### **Džka textu**

Definovanie maximálneho potu znakov, ktorý je možné zada do Vstupu textu.

#### **Heslo**

Zobrazenie znaku "\*" (hviezdika) namiesto každého znaku písaného do Vstupu textu.

#### Font

Kliknutím na tlaidlo umiestnené napravo sa otvorí zoznam definovaných textových štýlov. Štýl vybratý z tohto zoznamu sa použije pre daný vstup textu. Pravá as dialógového okna obsahuje zoznam textových štýlov, avá as ukážku z vybraného štýlu. Viac sa o textových štýloch dozviete v kapitole [Konfigurác](https://doc.ipesoft.com/pages/viewpage.action?pageId=1542979) [ia textových štýlov.](https://doc.ipesoft.com/pages/viewpage.action?pageId=1542979)

**Poznámka:** Font je možné zmeni zo skriptu pomocou funkcie [%HI\\_SetFontStyle.](https://doc.ipesoft.com/display/D2DOCV11SK/HI_GetFontStyle)

#### **Farba textu winkontrolu**

Pri niektorých windows prvkoch je možné nastavi farbu textu. Ak je v políku písmeno D použije sa default farba z windowsov.

## **AutoComplete List**

Pre prvok vstup textu je umožnené pripojenie AutoComplete zoznamu (textová predikcia, zoznam slov). Prvok umožuje výber slova zo zoznamu a vloženie tohto slova na zadanú pozíciu v prvku Vstup textu. Prvky zoznamu sú plnené v aplikanej rovine, tým je umožnené rôznorodé využitie. Primárnou funkciou AutoComplete listu je ponúknu užívateovi možnosti doplnenia slov a výber vloži do písaného textu. Zobrazenie a naplnenie AutoComplete Listu je podporené ESL funkciou [%HI\\_ShowAutoCompleteList](https://doc.ipesoft.com/display/D2DOCV11SK/HI_ShowAutoCompleteList). Poskytnutie aktuálne písaného textu je obslúžené udalosou [OnTypeTextChange](https://doc.ipesoft.com/display/D2DOCV11SK/OnTypeTextChange). Poskytnutie vybraného textu je obslúžené udalosou [OnAutoCompleteListSelected.](https://doc.ipesoft.com/display/D2DOCV11SK/OnAutoCompleteListSelected)

#### **Vlastnosti:**

- Naplnenie zoznamu
- Výber a vloženie zo zoznamu do prvku Vstup textu (od zadanej pozície).
- Obsluha:
	- o vytvorenie zoznamu funkcia [%HI\\_ShowAutoCompleteList,](https://doc.ipesoft.com/display/D2DOCV11SK/HI_ShowAutoCompleteList)
	- pohybovanie v zozname pomocou šípok hore/dole,
	- výber zo zoznamu kláves Enter alebo dvojklik avým tlaidlom myši,
	- $\degree$  zrušenie zoznamu kláves Esc, pravá a avá šípka, kliknutie myšou mimo zoznam.
- Zoznam sa zobrazí od zadanej pozície \_startPos definovanej funkciou [%HI\\_ShowAutoCompleteList](https://doc.ipesoft.com/display/D2DOCV11SK/HI_ShowAutoCompleteList).

```
Príklad: 
 d2D2_Act_Client
                                  \blacktriangleD2_ActAlarm
                                  \equivD2_ActTagNr
  D2_AllocatedMem
  D2_ArchivChange
  D2_BITMAPS
  D2_COMPOSITIONS
  D2_CPU_Load
  D<sub>2</sub> Day
  D2_DIAGRAMS
  D2_DiskSpace
  D2_EXT_FNCT
  D2_FreeMem
  D2_HI_MENU
  D<sub>2</sub> Hour
  D2_IN_QUEUE
  D2_LogFileSize
 D2 LOCCROLIDE
ENTRYX OnTypeTextChange(IN INT _refID, IN TEXT _Line, IN INT _StartPos, _CursorPos)
  INT _i
  INT _count
  INT _iDim
  TEXT _tPrefix
 TEXT _tDBwhere
RECORD (SD.ARR_TEXT) tRec
  RECORD (SD.DICTIONARY) _tRecDB
  IF 0 < %LenStr(_Line) THEN
   _tPrefix := %SubStr(_Line,_StartPos,_CursorPos - _StartPos)
   IF 0 < %LenStr(_tPrefix) THEN
    _tDBwhere := "NAME LIKE '" + _tPrefix +"%'"
    RECORD DB.DICTIONARY, _tRecDB, _retCode, 1000 WHERE _tDBwhere
     IF _retCode = 0 THEN
      _iDim := _tRecDB\DIM
     REDIM _tRec[_iDim]
      COPYCOL _tRecDB^NAME, _tRec^TEXT1
      SORT _tRec^TEXT1, @TRUE
      %HI_ShowAutoCompleteList(_refID,_tRec^TEXT1, _StartPos)
     ENDIF 
    ENDIF
   ENDIF 
  END OnTypeTextChange
```
⊙

# **Súvisiace stránky:**

[Windows prvky](https://doc.ipesoft.com/display/D2DOCV11SK/Windows+prvky) [Funkcie pre ovládanie grafických objektov](https://doc.ipesoft.com/pages/viewpage.action?pageId=1543184#Funkciepreovl�danieGrafick�chobjektov(GO)-vstup_texu_zoznam)